## PUBLIC

# **Specific Questions for Google Cloud Platform**

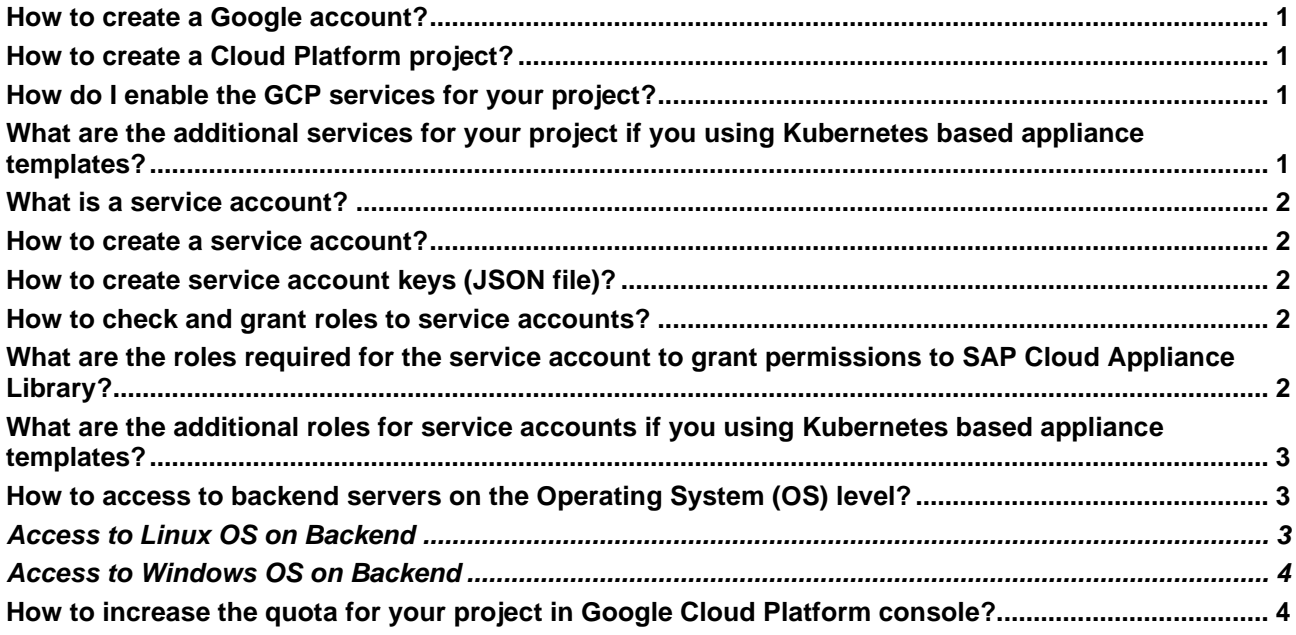

## <span id="page-0-0"></span>**How to create a Google account?**

As a prerequisite to use the Google Cloud Platform (GCP) you must have a Google account. To set up a Google Account, go to the create your [Google Account page.](https://accounts.google.com/signup)

## <span id="page-0-1"></span>**How to create a Cloud Platform project?**

<span id="page-0-2"></span>Check this [How-to](https://cloud.google.com/resource-manager/docs/creating-managing-projects) guide to learn how to create and manage projects in the Google Cloud Platform console.

#### **How do I enable the GCP services for your project?**

To enable GCP services for your account you must associate a payment method to your account.

For more information, see this information from GCP documentation.

To take advantage of SAP Cloud Appliance Library on Google Cloud Platform, you need to enable the following APIs:

- − *Cloud Resource Manager API*
- − *Compute Engine API*

<span id="page-0-3"></span>You can enable these APIs via the [Google API](https://console.developers.google.com/apis/dashboard) dashboard.

## **What are the additional services for your project if you using Kubernetes based appliance templates?**

You need to enable the following additional APIs for Kubernetes based appliance templates:

- − *Kubernetes Engine API*
- − *Container Registry API*
- − *Google Cloud Storage*

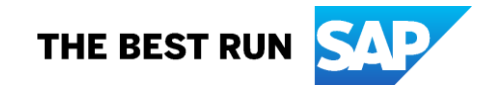

#### <span id="page-1-0"></span>**What is a service account?**

A service account is a special Google account that belongs to your application or a virtual machine (VM), instead of to an individual end user. Your application uses the service account to call the Google API of a service, so that the users are not directly involved.

<span id="page-1-1"></span>For more information, see the [Google Cloud Platform documentation.](https://cloud.google.com/iam/docs/service-accounts)

#### **How to create a service account?**

When you create a new Cloud project, Google Cloud Platform automatically creates one Compute Engine service account and one App Engine service account under that project. You can create up to 98 additional service accounts to your project to control access to your resources.

Check [this How-to guide](https://cloud.google.com/iam/docs/creating-managing-service-accounts) to learn how to create and manage service accounts using the Google Cloud Platform console.

#### **Caution**

The roles that are required for the service account to grant permissions to SAP Cloud Appliance Library are the following:

− You must select the main role *Compute Engine* and then these three roles: *Compute Instance Admin (v1), Compute Network Admin, Compute Security Admin.*

#### **Note**

When you create a service account, you must create access keys (JSON file) for this account to establish a connection to the SAP Cloud Appliance Library. While you are in the Create service account dialog box choose the Furnish a new private key checkbox and then for the Key type choose JSON. Then choose Create and save the file on your computer. For your information, when you create an appliance in the SAP Cloud Appliance Library on the step for the account you must upload this JSON file.

#### <span id="page-1-2"></span>**How to create service account keys (JSON file)?**

To use a service account outside of the Google Cloud Platform (on other platforms or on premise), you must establish the identity of the service account. Public/private key pairs will let you do that.

Check [this How-to guide](https://cloud.google.com/iam/docs/creating-managing-service-account-keys) to learn how to create and manage service account keys (JSON file) using the Google Cloud Platform console.

#### <span id="page-1-3"></span>**How to check and grant roles to service accounts?**

You grant roles to a service account so that the service account has permission to complete specific actions on the resources in your Cloud Platform project.

For example, you might grant the storage.admin role to a service account so that it has control over objects a nd buckets in Google Cloud Storage.

Check [this How-to guide](https://cloud.google.com/iam/docs/granting-roles-to-service-accounts) to learn how to grant roles to service accounts using the Google Cloud Platform console.

### <span id="page-1-4"></span>**What are the roles required for the service account to grant permissions to SAP Cloud Appliance Library?**

The required roles for the service account are the following:

You have to select the main role *Compute Engine* and then these three roles:

- − *Compute Instance Admin (v1)*
- − *Compute Network Admin*
- − *Compute Security Admin*

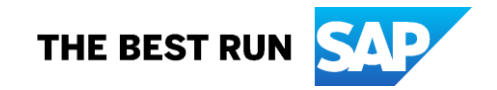

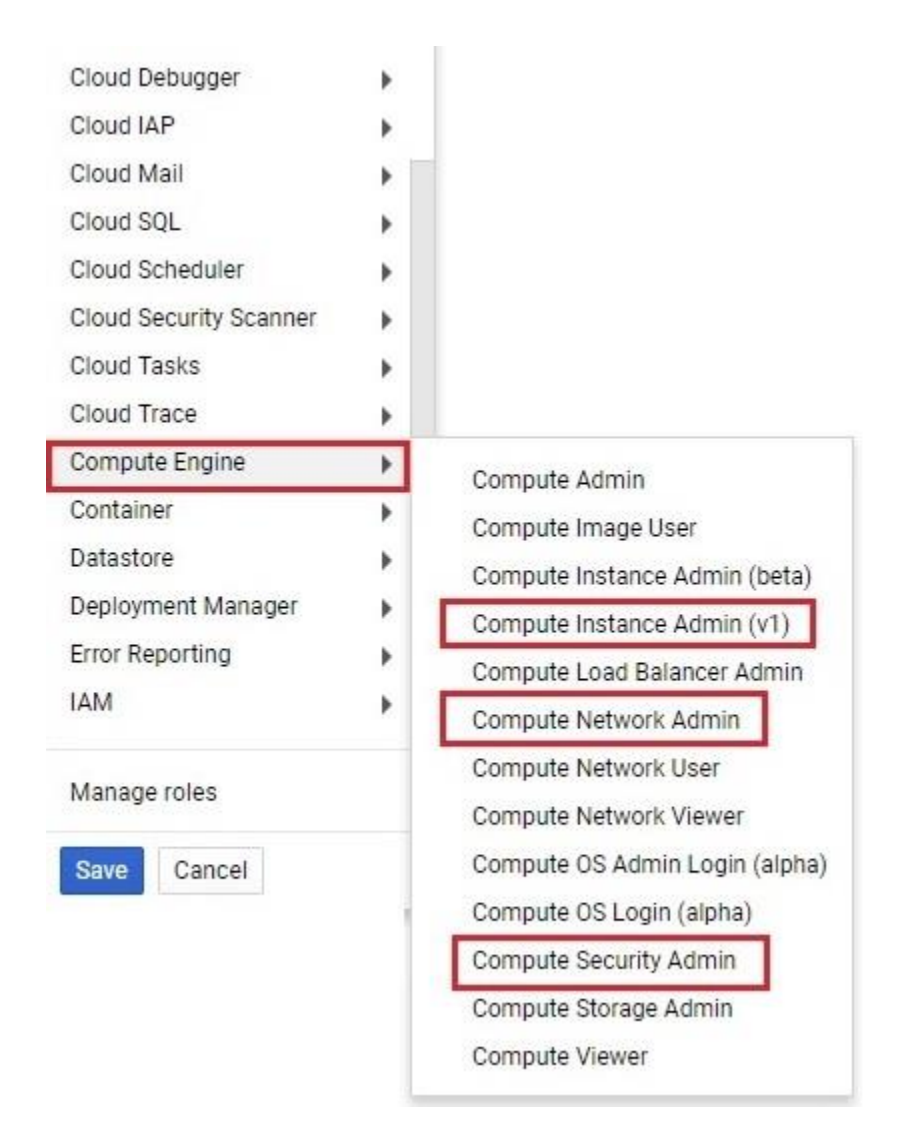

## <span id="page-2-0"></span>**What are the additional roles for service accounts if you using Kubernetes based appliance templates?**

If you want to use Kubernetes based appliance templates, on top of the above *Compute Engine* roles, you also need to select the following roles:

- − Kubernetes Engine Admin
- − Service Account User
- − Storage Admin

## <span id="page-2-1"></span>**How to access to backend servers on the Operating System (OS) level?**

Depending on the overall requirements your appliance template may consist of one or more servers running either on a Linux OS and/or on a Windows OS.

## <span id="page-2-2"></span>*Access to Linux OS on Backend*

If you need OS access, you can use SSH connectivity:

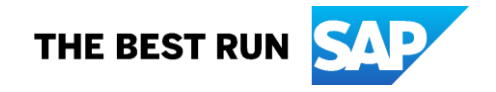

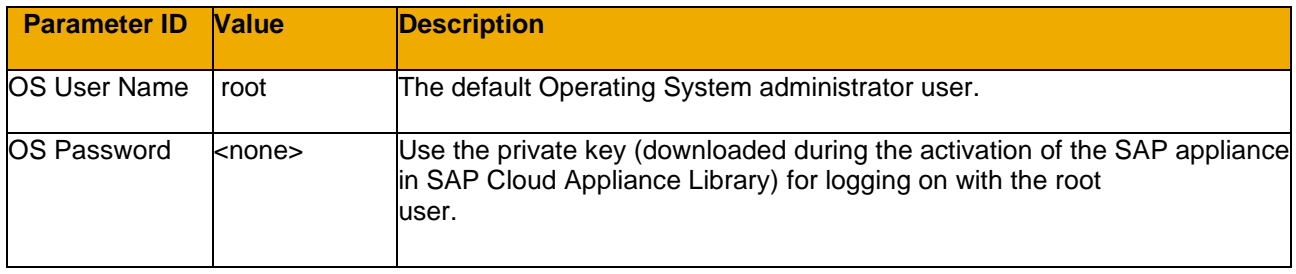

## <span id="page-3-0"></span>*Access to Windows OS on Backend*

If you need OS access, you can use RDP connectivity:

- − **Microsoft Windows**: Start the *Remote Desktop Connection* using the *Start Menu* (*All Programs* > *Accessories*) or executing *mstsc.exe*.
- − **Apple Mac OS X**: Use the fre[e Microsoft Remote Desktop app](https://apps.apple.com/us/app/microsoft-remote-desktop/id1295203466?mt=12) available in the Mac App Store to connect to your frontend.
- − **Linux**: Use your preferred RDP client.

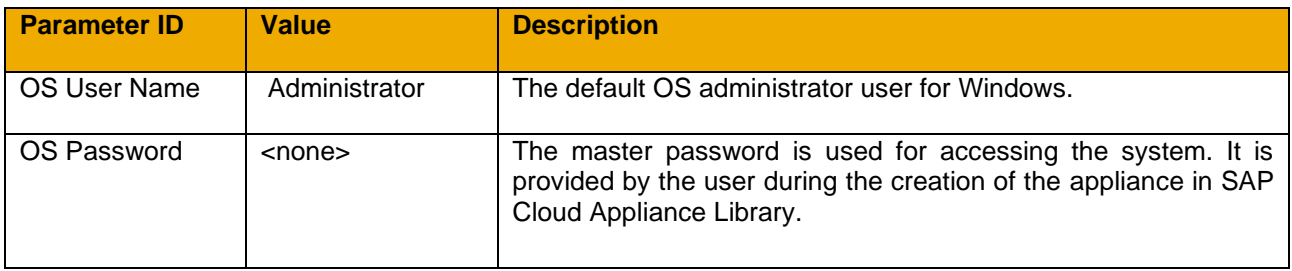

## <span id="page-3-1"></span>**How to increase the quota for your project in Google Cloud Platform console?**

To see the procedure how to increase the quota in your project, please check [this GCP page.](https://cloud.google.com/compute/quotas)

Note that you can check the size requirements by going to the appliance template details in the SAP Cloud Appliance Library and navigating to the **RECOMMENDED VM SIZES** section. There you can see the required cores for each virtual machine.

If you would like to see the details of the different available sizes for the appliance template, you can choose *Calculate Cost* and choose the desired cloud provider and select the required region. There you will see the different available sizes and their details, as well as the required storage to successfully start the appliance. Please note that the update of the quota generally takes some time. Additionally, it is possible that some of the quota may be consumed by activities not related to the work with the SAP Cloud Appliance Library.

[Copyright/Trademark](https://www.sap.com/copyright)

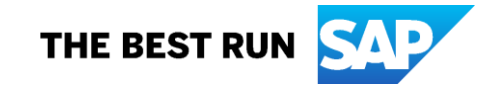